## **Research Tools: Clusters**

If you want to get a list of clusters from an author from the Fiction Collections (12x7, 12x7USA, 37x1 or 37x1 USA), you can do it in this way:

Then choose the **Research Tools Tab** and **Clusters** from the main Search screen.

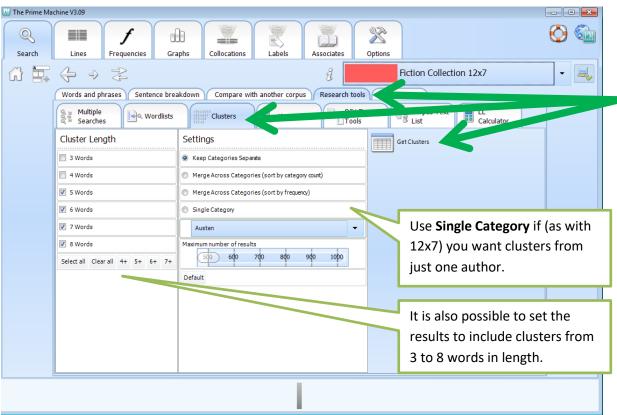

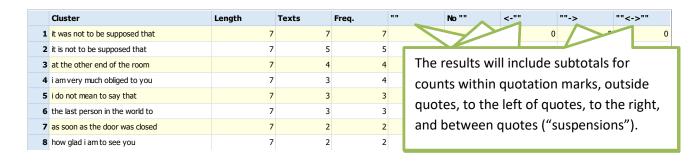

## **Support**

The Prime Machine is still undergoing development.

For further information see <a href="http://help.theprimemachine.com">http://help.theprimemachine.com</a>

Last Updated: Friday, April 13, 2018